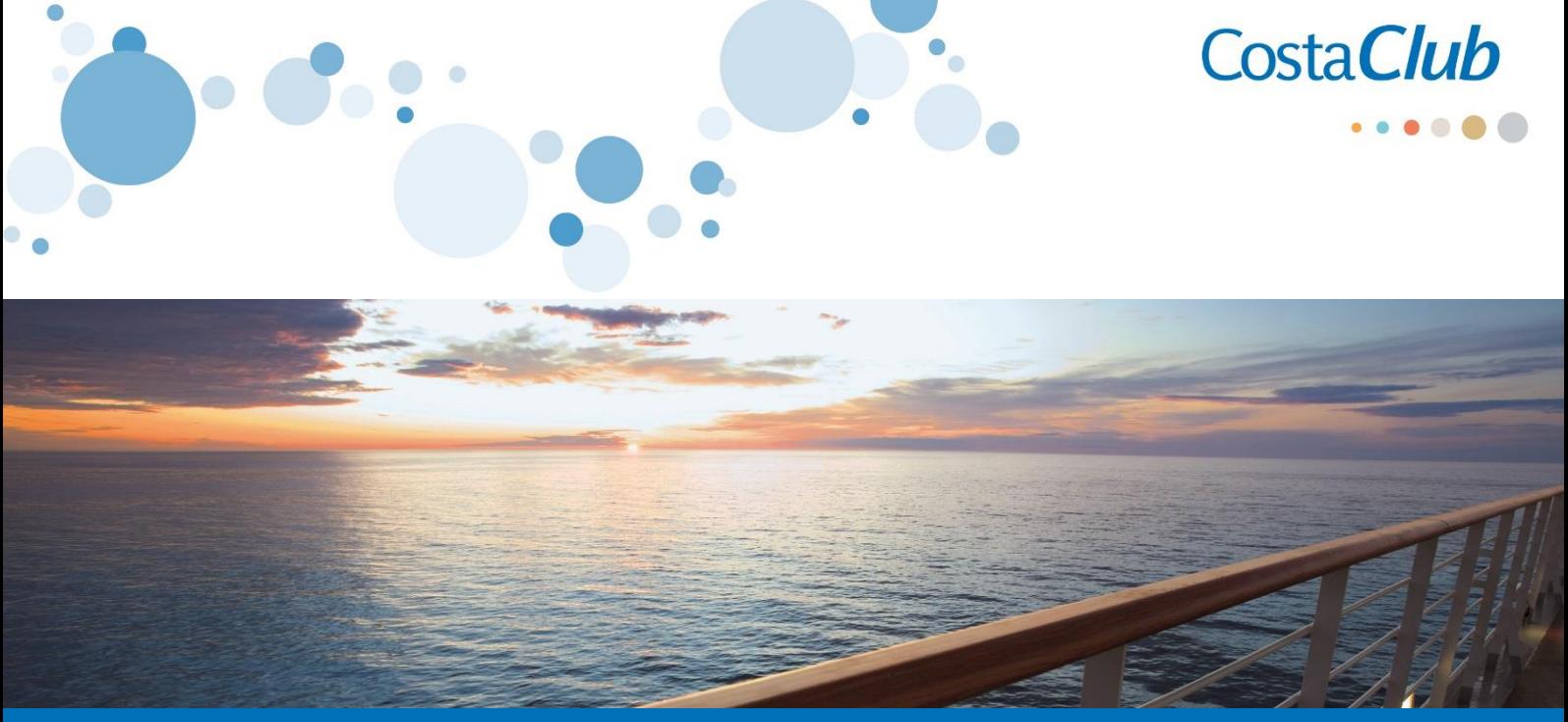

## ¿Cómo ver todas las **SALIDAS PRIVILEGIO**  para socios Costa*Club*?

- Ingresar <sup>a</sup> **<https://ar.costaclub.com/>**
- Ingresar en el botón **"SALIDAS PRIVILEGIO"**
- Se desplegará el listado **con todas las salidas privilegio de todos los destinos**, entre Septiembre 2017 y marzo 2019.
- **Para filtrar búsqueda por fecha y destino:** 
	- Click en **Nueva búsqueda**
	- Elegir Destino / Fechas / Barcos / Puerto de Salida **"Actualizar Búsqueda"**
	- Click en **Filtros**
	- Elegir **"Tarifas"** y tildar la opción **"Salidas Privilegio CostaClub"**
	- Se desplegará el listado **con todas las salidas privilegio dentro del destino/fecha/puerto de salida o barco elegidos.**

## Tu búsaueda

## Caribe  $\rightarrow$  desde diciembre 2017 hasta abril 2018

Algunas razones para visitar: playas, buceo, relax, destinos exóticos, también para los más deportistas

Tarifas Detalles: Salidas Privilegio CostaClub X

**www.costaextra.com.ar**